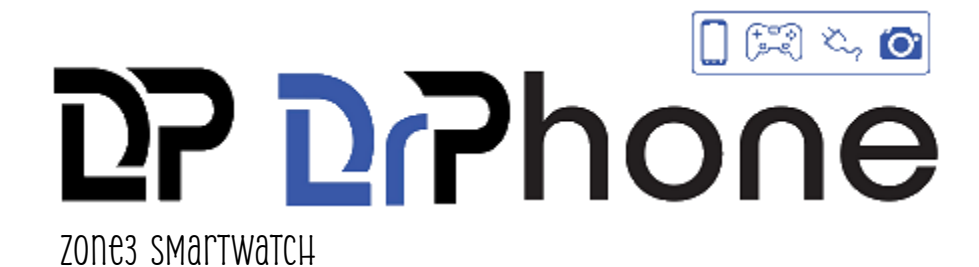

Handleiding: ZONE3 smartwatch

1. \*\*Registratie en Inloggen:\*\*

- Open de app AIBEILE PLUS en klik op de knop "Register" voor nieuwe gebruikers.

 - Volg de registratiestappen en gebruik een kort e-mailadres (max. 30 tekens), bij voorkeur je eigen e-mailadres.

 - Let op: kies het juiste gebied waarin je je bevindt, bijvoorbeeld (Europa en Afrika), en voer een correct e-mailadres in voor het geval je je wachtwoord moet wijzigen.

2. \*\*Apparaat Binden (Verbinden):\*\*

- Voer de registratiecode in die je bij de smartwatch hebt ontvangen.

 - Deze code bevindt zich in de smartwatch en wordt zichtbaar zodra er een SIM-kaart is geïnstalleerd.

 - Na het aanmelden met een nieuw account, wordt je gevraagd om het apparaat te binden. Geef toestemming op alles om de hoofdinterface van de app te openen.

3. \*\*Belangrijke Opmerkingen:\*\*

- Je IMEI-nummer is niet je registratienummer.

- Zodra de GPS-tracker aan je account is gekoppeld, is deze geregistreerd op jouw gegevens.

 - Dit betekent dat je het niet zonder overleg kunt retourneren als het bij ontvangst aan jouw account is gekoppeld.

- Neem altijd eerst contact op voordat je besluit het terug te sturen.

Onze GPS Smartwatch biedt niet alleen functionaliteit, maar ook gemoedsrust voor zowel ouderen als kinderen. Zorg vandaag nog voor de veiligheid van je dierbaren!

Voor verdere vragen of ondersteuning kun je contact met ons opnemen. Voor vragen of opmerkingen kunt u ons benaderen via [www.drphone.nl,](http://www.drphone.nl/) [info@drphone.nl](mailto:info@drphone.nl) of telefonisch 036-303 13 74

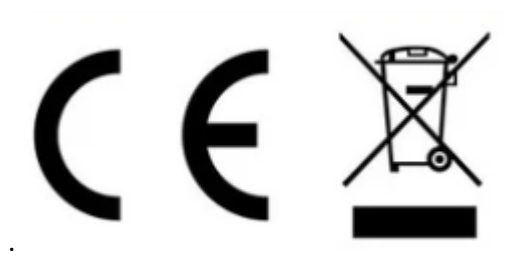